Het is mogelijk om een toets die in WinToets is gemaakt, af te spelen in SOMtoday. ECHTER: dit kun je niet gebruiken wanneer je echt een toets wilt geven: WinToets gedraagt zich in SOMtoday als 'oefenprogramma': de leerling ziet het eigen resultaat, maar jij als docent niet.

Het je toetsmateriaal waarmee je leerlingen wilt laten oefenen, dan werkt dat als volgt:

- Ga naar WTmaak en roep je toets op.
- Ga naar **bestand**, **exporteren, als wintoets 4.0 Flash** en vervolgens voor **Flash website package (ZIP)**

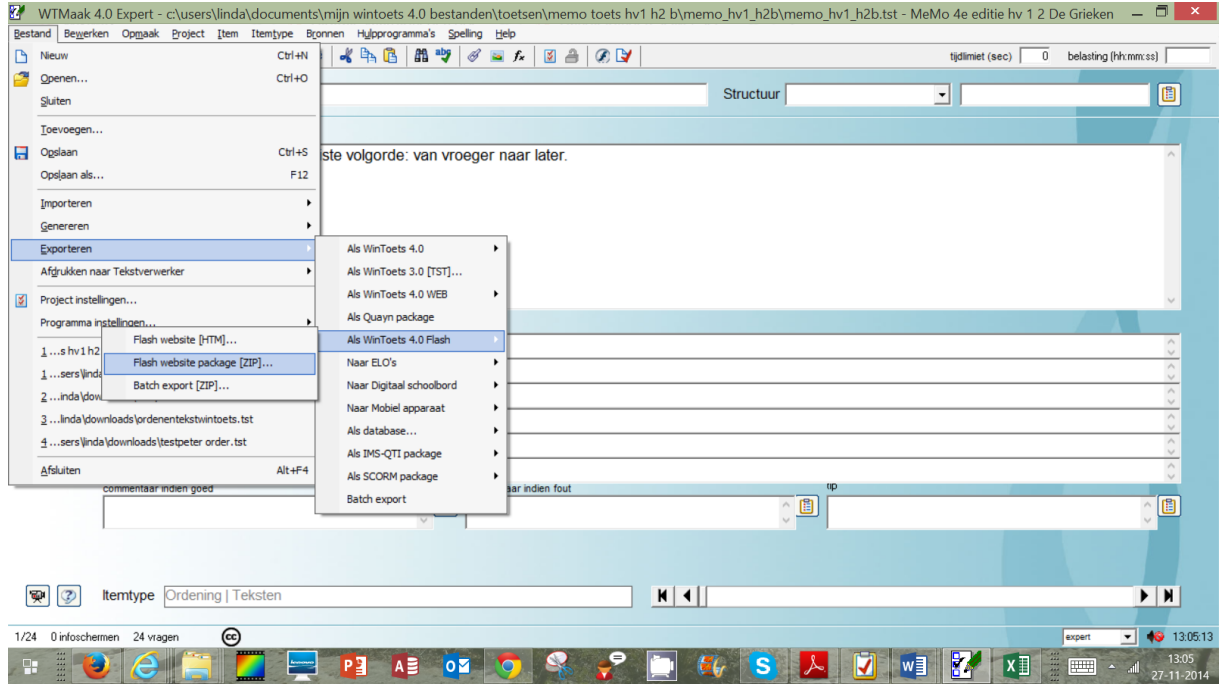

• Sla het bestand op.

#### **SOMtoday**

- Open je studiewijzer in SOMtoday.
- Voeg nieuw lesmateriaal toe.
- Klik rechtsonder op Wintoets. Het onderstaande scherm verschijnt. Je kunt hier opgeven van wanneer tot wanneer de toets (eigenlijk oefening) beschikbaar is. Geef de toets een titel en kies of de leerling mag terugbladeren en later het resultaat te zien krijgt. Zorg dat dit laatste vinkje aan staat.

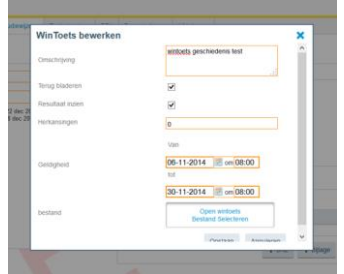

 Klik op **Open wintoets bestand selecteren** en kies voor het zipfile dat je eerder hebt aangemaakt.

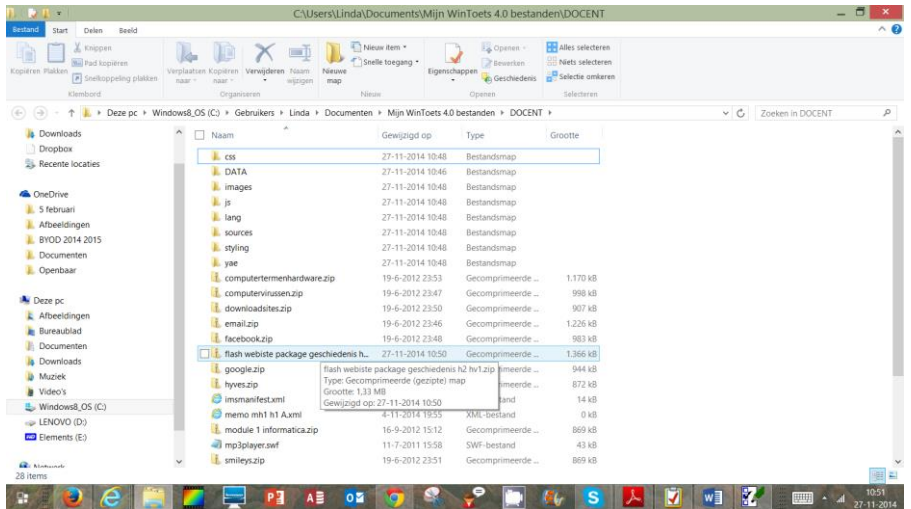

- Je moet even geduld hebben. Het uploaden duurt soms even.
- Klik op opslaan
- Klik nogmaals op opslaan.

Hieronder zie je wat de leerling in de studiewijzer te zien krijgt.

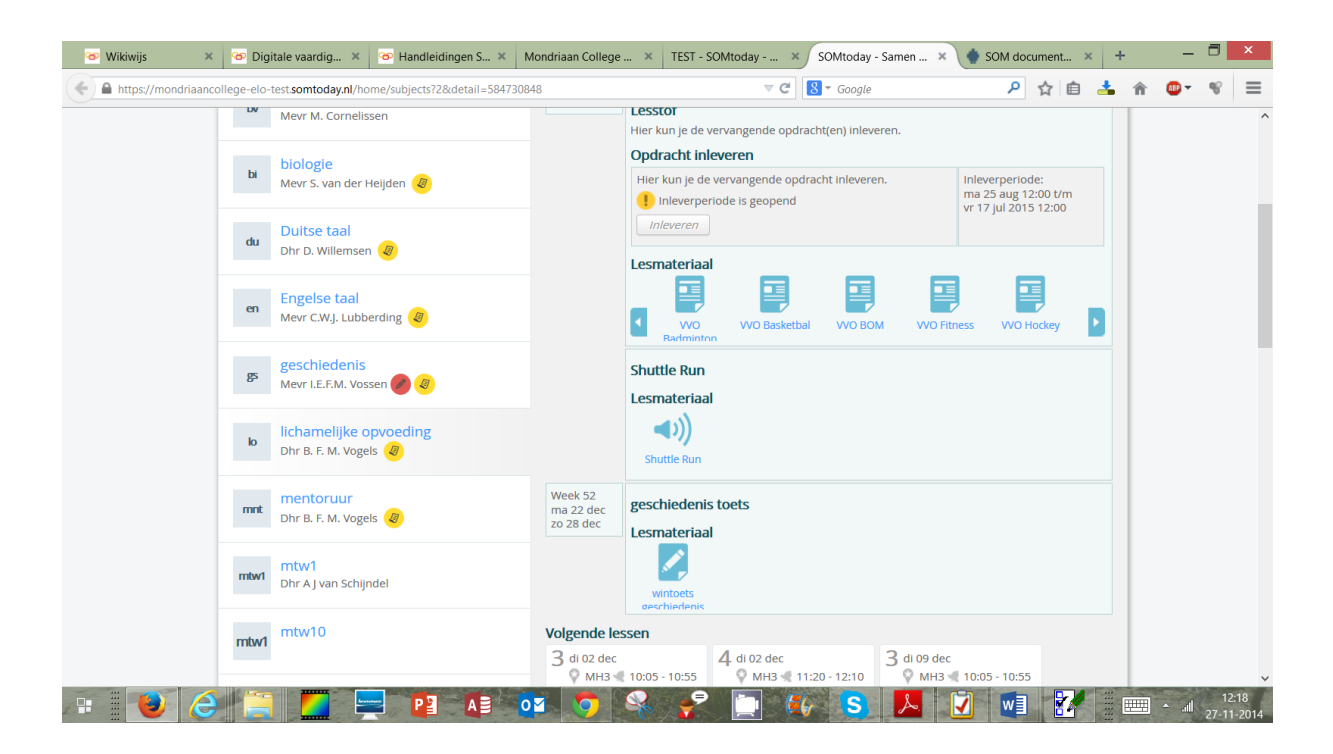

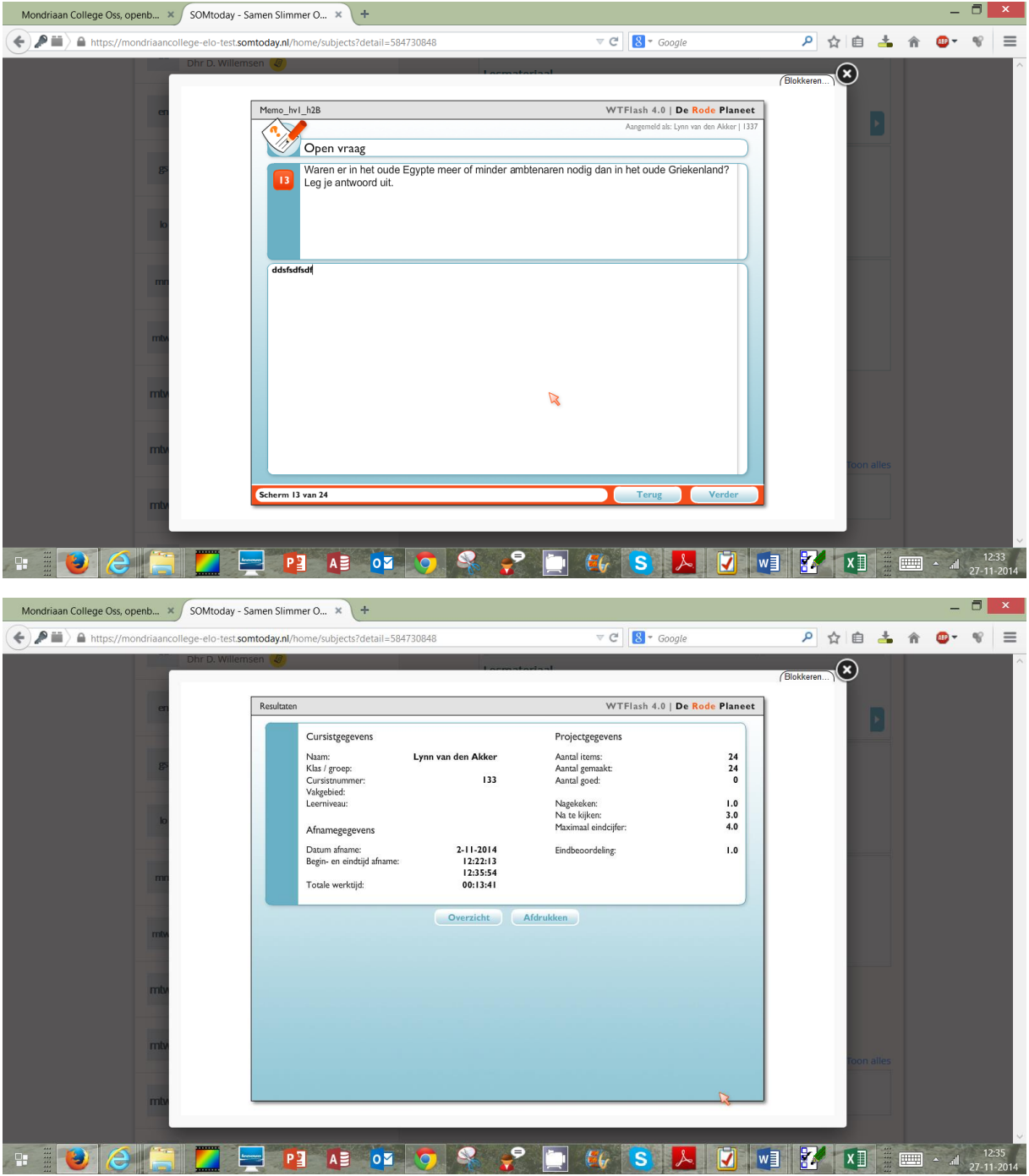

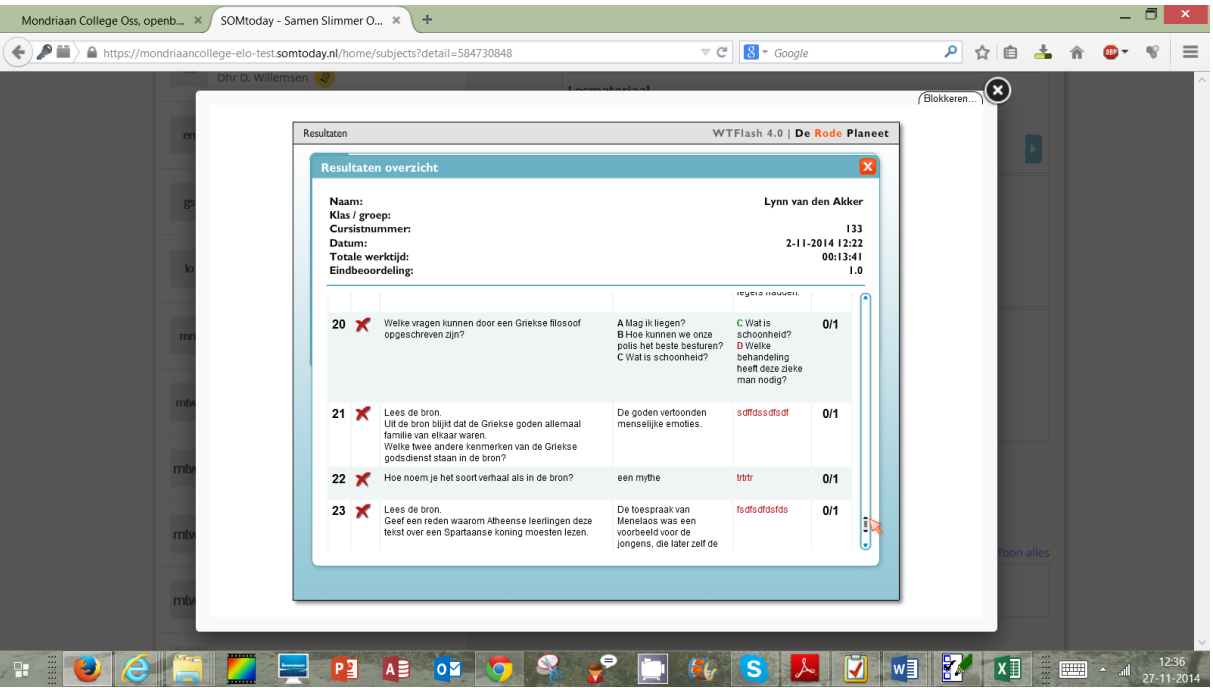